## **ОПЛАТА КВАРТПЛАТЫ В МОБИЛЬНОМ ПРИЛОЖЕНИИ СБЕРБАНК**

Для оплаты в приложении - регистрация не требуется, Вам понадобится только № лицевого счета и само приложение Сбербанка Примечание: в разных версиях самого приложения, интерфейс может незначительно различаться.

## **ИНСТРУКЦИЯ ПО ОПЛАТЕ ОН-ЛАЙН**

Сбербанк-online**>>**ЖКХ и домашний телефон**>>**Квартплата**>>**выбрать либо набрать большими буквами МП РИЦ **>>** выбрать МП РИЦ (Кемерово, Березовский, Л-Кузнецкий) **>>** ввести № лицевого счета (номер л/счета указан на квитанциях, либо узнавайте в кассе)**>>**Прокрутить вниз и ВЫБРАТЬ месяц для оплаты (можно выбрать за раз только один месяц для оплаты) **>>**Прокрутить вниз и ВВЕСТИ сумму для оплаты**>>**Подтвердить платеж **>>**Сохранить квитанцию.

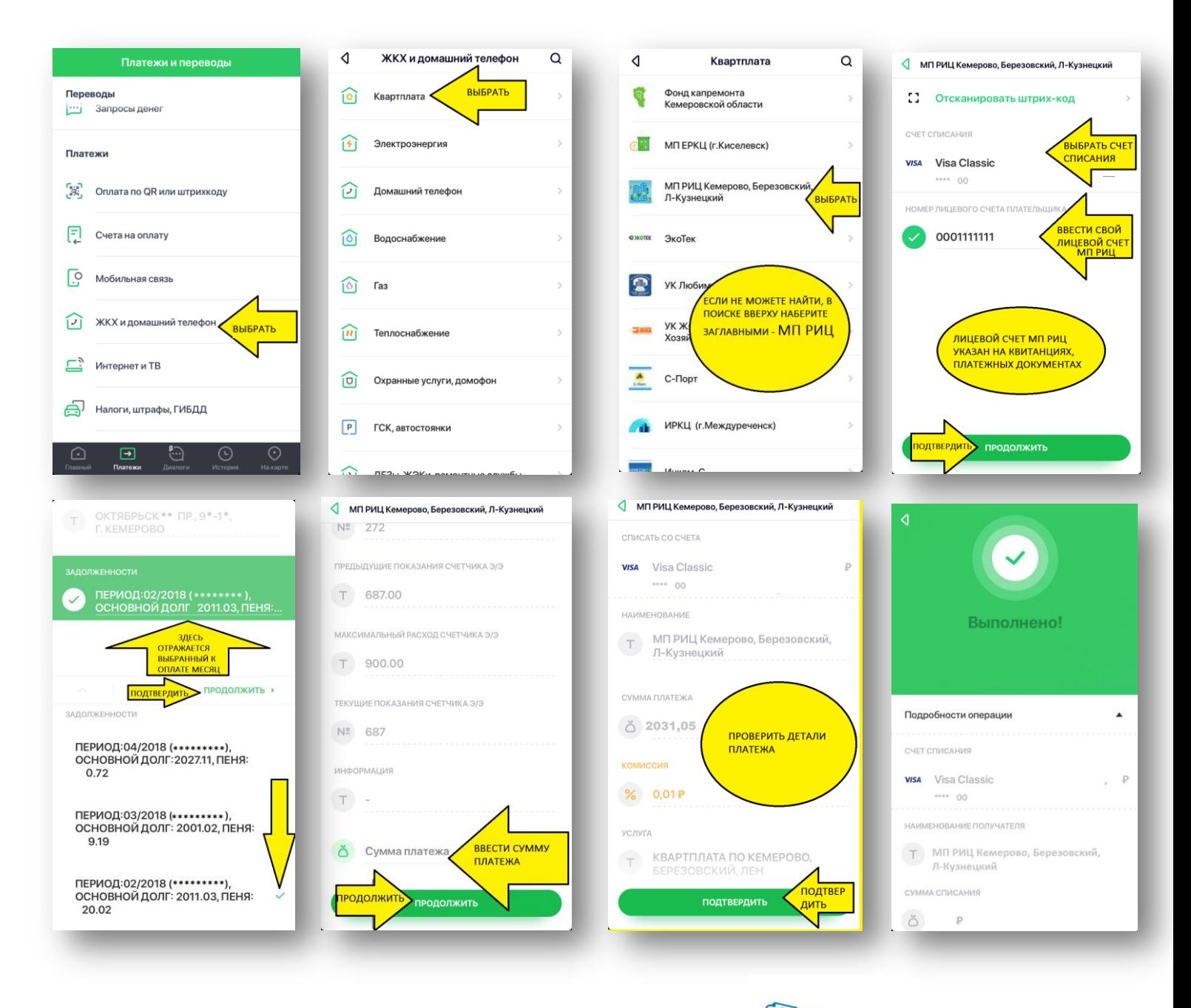

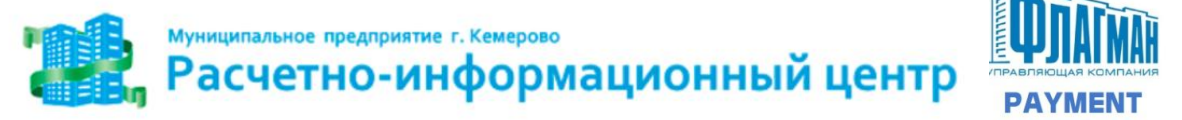

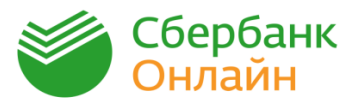

Инструкция разработана ООО УК «Флагман» по версии 8.14.0 приложения Сбербанк Онлайн для iOS, 2018г.